## **Transcript**

## Harmonisation of technical standards

Hello and Welcome. This is a video presentation to explain to you the latest changes to the TRUM Manual.

As Austroads members, Transport and Main Roads and all state road authorities have agreed to adopt the Austroads guides as the primary technical standard.

This is part of a national harmonisation of technical documents. Part of the commitment is to document any local practices and variations from the guides. Hence supplements to the Austroads Guides have been developed.

The Traffic and Road Use Management (known as the TRUM manual) has been restructured to incorporate supplements that support the Austroads Guides. Supplements have also been developed for the Manual of Uniform Traffic Control Devices (known as the MUTCD).

This presentation outlines:

- What the supplements are and how they are applied in Queensland
- The structure of the new TRUM manual
- and how users can locate the supplements
- The old TRUM manual has been aligned against the respective
- Austroads Guides to Traffic Management,
- Austroads Guide to Road Safety and
- MUTCD

When you access TRUM from the TMR web site you will see that TRUM is now made up of 4 Volumes:

- Volume 1 is the Guide to Traffic Management
- Volume 2 is the Guide to Road Safety

Both of these volumes are supplements to the respective Austroads Guides.

- Volume 3 is the department's Guide to Pavement Markings, and
- Volume 4 is the department's ITS and Electrical Technology manual.

To assist users to find where TRUM notes have been aligned to a Relationship Map has been created. This relationship map is an excel spreadsheet which shows where the old TRUM notes can now be found. The next couple of slides show examples of how it works.

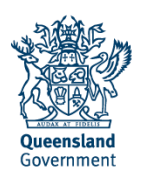

The relationship map shows all document categories of where the TRUM note can now reside:

These document categories include:

- MUTCD
- TRUM Vol 1, 2 or 4
- Traffic control signs
- Technical notes
- Road Planning and Design Manual (RPDM)
- Superseded/withdrawn notes

In this first example, the old TRUM Note 3.2 *Rumble Strips* is now contained in TRUM Vol 1 , Part 10, Supplement number 6.8-1.

This supplement number is linked to, and uses the same numbering system as the Austroads Guide to Traffic Management.

In this example, the old TRUM note 1.17 *Project Signage* is now a supplement in MUTCD Part 3, Supplement 3.16-2.

You can find MUTCD supplements on the MUTCD web page.

There are supplements in parts 2, 3, 4 and 15.

Interim notes and working drafts no longer exist within the new structure of the TRUM.

In this example it shows where working drafts and interim notes have been moved to.

You can access the Technical Notes from the Technical Publications web page

When selecting either:

Volume 1: Guide to Traffic Management or

Volume 2: Guide to Road Safety.

You will see a Summary of Supplements – this summary shows where the respective supplements have been created and must be read in conjunction with the Austroads Guides.

Where a part does not contain any supplements, it means the Austroads Guide is accepted and has not been listed.

The Summary of Supplements shows each Part and the relevant clauses.

The text in red shows where there are Queensland supplements to a relevant part.

These supplements are contained in the new TRUM and have precedence over the appropriate Austroads Guide when applied in Queensland.

Essentially these changes mean …

The Austroads Guides are the primary technical standards

Queensland practices and any variations from the guides are documented in the Supplements. They must be read in conjunction with the Austroads Guides and the MUTCD.

To ensure you get the latest updates on all TMR technical documents, it is recommended you subscribe to the RSS feed on the technical publication web page.

RSS Feed can be activated by three simple clicks:

- 1. On the Transport and Main Roads Technical publications home page click on the *RSS Feed link*.
- 2. This will take you to the Technical Documents and Publications RSS Feed main page. Simply click *Subscribe to this feed*.
- 3. The Subscribe to the Feed box opens, you have the option here of ticking *Add to Favourites Bar* and then click *Subscribe*.

Thank you for taking the time to review the changes to TRUM.

If you have any questions or feedback please email TMR Technical Documents

## **Copyright**

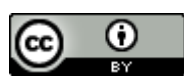

<http://creativecommons.org/licenses/by/3.0/au/>

© State of Queensland (Department of Transport and Main Roads) 2015

**Feedback:** Please send your feedback regarding this document to: [tmr.techdocs@tmr.qld.gov.au](mailto:tmr.techdocs@tmr.qld.gov.au)